# **SONY**

# Stereofonní **gramofon**

## **Záznam majitele**

Číslo modelu a výrobní číslo jsou uvedeny na zadní straně přístroje. Poznačte si tato čísla na níže uvedené místo. Tato čísla je třeba uvést, kdykoli se budete v souvislosti s tímto výrobkem obracet na svého prodejce Sony. Číslo modelu PS-LX300USB Výrobní číslo

# PS-LX300USB Návod k obsluze

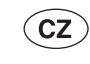

© 2008 Sony Corporation

# **VAROVÁNÍ**

Abyste snížili nebezpečí vzniku požáru nebo úrazu elektrickým proudem, nevystavujte přístroj dešti ani vlhkosti.

Abyste snížili nebezpečí vzniku požáru, nezakrývejte větrací otvory na přístroji novinami, ubrusy, závěsy, záclonami a podobně. Nikdy na přístroj nepokládejte zapálené svíčky.

Abyste snížili nebezpečí vzniku požáru nebo úrazu elektrickým proudem, nepokládejte na přístroj nádoby naplněné tekutinou, jako například vázy.

Neinstalujte přístroj do stísněného prostoru (například do knihovničky, vestavěné skříně a na podobná místa).

Dokud je přístroj připojen do síťové zásuvky, není odpojen od střídavého napájení (síť), a to ani tehdy, když je vypnutý.

Nainstalujte tento přístroj tak, aby bylo možno (v případě výskytu potíží) síťový kabel neprodleně odpojit ze síťové zásuvky.

### **Poznámka pro zákazníky v USA**

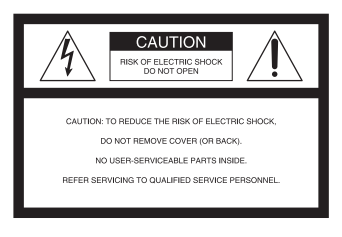

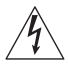

Tento symbol upozorňuje uživatele na existenci neizolovaného "nebezpečného napětí" pod krytem výrobku, jehož velikost může být dostatečná na to, aby hrozilo nebezpečí úrazu elektrickým proudem.

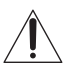

Tento symbol upozorňuje uživatele na existenci důležitých pokynů pro obsluhu a údržbu (opravy) v dokumentaci, která je součástí příslušenství přístroje.

Tato upozorňovací značka je umístěna na dolním krytu.

### **Důležité bezpečnostní pokyny**

- 1. Přečtěte si tyto pokyny.<br>2. Uschovejte si tyto poky
- Uschovejte si tyto pokyny.
- 3. Dbejte na všechna varování.
- 4. Dodržujte všechny pokyny.
- 5. Nepoužívejte tento přístroj v blízkosti vody.
- 6. Pro čištění používejte pouze suchý hadřík. 7. Neblokujte žádné ventilační otvory.
- Nainstalujte přístroj podle pokynů výrobce. 8. Neinstalujte přístroj do blízkosti zdrojů tepla,
- jako jsou např. radiátory, topná tělesa, kamna nebo jiné přístroje (včetně zesilovačů), které generují teplo.
- 9. Nevyřazujte z činnosti bezpečnostní účel polarizované zástrčky nebo zástrčky s uzemňovacím kolíkem. Polarizovaná zástrčka má dva hroty, přičemž jeden je širší než druhý. Zástrčka s uzemňovacím kolíkem má dva hroty a třetí uzemňovací kolík. Široký hrot nebo třetí uzemňovací kolík mají bezpečnostní funkci. Pokud dodávanou zástrčku nelze zasunout do vaší zásuvky, požádejte elektrikáře o výměnu vaší zastaralé zásuvky.
- 10. Chraňte napájecí kabel před pošlapáním nebo přiskřípnutím, a to zejména u zástrček, integrovaných zásuvek a v místech, kde vystupují z přístroje.
- 11. Používejte pouze doplňky/příslušenství určené výrobcem.
- 12. Používejte pouze vozík, stojan, trojnožku, konzolu nebo stůl, který je určen výrobcem nebo prodáván společně s přístrojem. Při použití vozíku buďte při přemísťování přístroje na vozíku opatrní, aby nedošlo k převrhnutí přístroje a zranění.

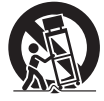

- 13. Během bouřky, nebo pokud nebudete přístroj delší dobu používat, odpojte přístroj od sítě.
- 14. Veškeré opravy přenechejte kvalifikovaným servisním technikům. Pokud došlo k jakémukoliv poškození přístroje, např. poškození napájecího kabelu nebo jeho zástrčky, vniknutí tekutiny nebo předmětu do přístroje, vystavení přístroje dešti nebo vlhkosti, nebo pokud přístroj nefunguje obvyklým způsobem nebo spadl na zem, nechte prosím přístroj opravit.

### **VAROVÁNÍ**

Testy prokázaly, že toto zařízení vyhovuje limitům pro digitální zařízení třídy B, podle části 15 pravidel FCC. Tyto limity jsou navrženy za účelem zajištění přiměřené ochrany proti nežádoucímu rušení při instalaci zařízení v obytných budovách. Toto zařízení generuje, používá a může vyzařovat vysokofrekvenční energii, a pokud není nainstalováno a používáno podle pokynů, může způsobovat nežádoucí rušení rádiové komunikace. Nemůžeme však zaručit, že při konkrétní instalaci nedojde k rušení. Pokud toto zařízení způsobuje nežádoucí rušení příjmu rozhlasu nebo televize, což lze zjistit vypnutím a zapnutím zařízení, doporučujeme uživateli, aby se pokusil toto rušení odstranit provedením jednoho nebo více následujících opatření:

- Změnit orientaci nebo polohu antény přijímače.
- Zvětšit vzdálenost mezi zařízením a přijímačem.
- Připojit zařízení do zásuvky v jiném okruhu než je ten, ke kterému je připojen rušený přijímač.
- Požádat o pomoc prodejce nebo zkušeného opraváře radiopřijímačů/televizorů.

### **UPOZORNĚNÍ**

Upozorňujeme vás, že jakékoliv změny nebo modifikace, které nejsou jednoznačně schváleny v tomto návodu, mohou znamenat, že vám bude odebráno právo používat toto zařízení.

Pokud máte k výrobku jakékoliv dotazy, kontaktujte nás prosím: Zákaznické informační servisní středisko Sony 1-800-222-7669 nebo http://www.sony.com/

Prohlášení o shodě Obchodní název: SONY Název modelu: PS-LX300USB (Stereofonní gramofon) Odpovědná strana: Sony Electronics Inc. Adresa: 16450 W. Bernardo Dr, San Diego, CA92127 USA Telefon: 858-942-2230

Toto zařízení vyhovuje části 15 pravidel FCC. Jeho provoz je podmíněn splněním následujících dvou podmínek: (1) Toto zařízení nesmí způsobovat nežádoucí rušení a (2) toto zařízení musí akceptovat jakékoliv přijaté rušení, včetně rušení, které může způsobovat jeho nežádoucí provoz.

### **Poznámka pro zákazníky v Kanadě**

Toto digitální zařízení třídy B vyhovuje kanadské normě ICES-003.

### **POZNÁMKA PRO ZÁKAZNÍKY VE VELKÉ BRITÁNII**

Tento přístroj je z důvodu bezpečnosti a pohodlí vybaven lisovanou zástrčkou vyhovující normě BS1363.

Pokud musíte pojistku v dodávané zástrčce vyměnit, je nutno použít pojistku se stejnými jmenovitými parametry, jako měla původní pojistka, a tato pojistka musí vyhovovat normě ASTA nebo BSI až BS1362 (tj. musí být označena značkou  $\circledast$  nebo  $\circledast$  ).

Pokud je zástrčka dodávaná k tomuto přístroji vybavena snímatelným krytem pojistky, nezapomeňte prosím po výměně pojistky tento kryt připevnit. Nikdy nepoužívejte zástrčku bez krytu pojistky.

Pokud kryt pojistky ztratíte, kontaktujte prosím nejbližší servisní středisko Sony.

### **Poznámka pro zákazníky v zemích, kde platí směrnice EU**

Výrobcem tohoto výrobku je společnost Sony Corporation, 1-7-1 Konan Minato-ku Tokyo, 108-0075 Japonsko. Autorizovaným zástupcem pro EMC (elektromagnetická kompatibilita) a bezpečnost výrobku je společnost Sony Deutschland GmbH, Hedelfinger Strasse 61, 70327 Stuttgart, Německo. V jakýchkoliv záležitostech týkajících se opravy nebo záruky se prosím obracejte na adresy uvedené v samostatných servisních nebo záručních dokumentech.

### **Pro zákazníky v Evropě**

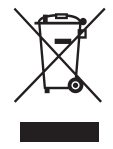

 **Likvidace vyřazených elektrických a elektronických zařízení (platí v zemích Evropské unie a dalších evropských zemích se samostatnými systémy sběru odpadu)**

Tento symbol na výrobku nebo na jeho obalu znamená, že výrobek je zakázáno vyhazovat do běžného domácího odpadu. Namísto toho je nutno výrobek odnést do sběrného dvora, který se zabývá recyklací elektrických a elektronických zařízení. Správnou likvidací tohoto výrobku pomůžete zabránit negativním dopadům na životní prostředí a lidské zdraví, které by jinak hrozily při nesprávném způsobu likvidace.

Recyklace materiálů pomáhá chránit přírodní zdroje. Podrobnější informace o recyklaci tohoto výrobku si prosím zjistěte u místních úřadů, u společnosti zabývající se odvozem komunálního odpadu nebo v obchodě, kde jste tento výrobek zakoupili.

Testy prokázaly, že toto zařízení vyhovuje limitům ve směrnici EMC (elektromagnetická kompatibilita), a to při použití připojovacího kabelu kratšího než 3 metry.

# **Obsah**

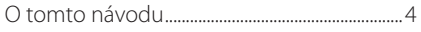

### Začínáme

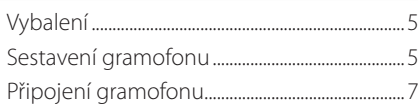

### Ovládání

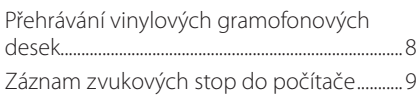

### Doplňující informace

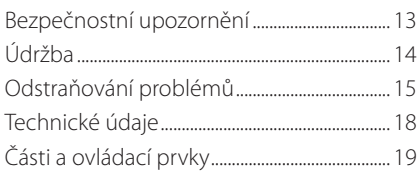

# **O tomto návodu**

Děkujeme vám za zakoupení tohoto stereofonního gramofonu Sony. Před zapnutím přístroje si prosím pozorně přečtěte tento návod k obsluze a uschovejte jej pro případné pozdější použití.

- IBM a PC/AT jsou registrované obchodní značky společnosti International Business Machines Corporation.
- Microsoft, Windows a Windows Vista jsou registrované obchodní značky nebo obchodní značky společnosti Microsoft Corporation v USA anebo jiných zemích.
- V tomto návodu jsou názvy Microsoft® Windows® XP Home Edition a Microsoft® Windows® XP Professional uváděny pod zkráceným názvem Windows XP.
- V tomto návodu jsou názvy Microsoft® Windows Vista® Home Basic, Windows Vista® Home Premium, Windows Vista® Business a Windows Vista® Ultimate uváděny pod zkráceným názvem Windows Vista.
- Sound Forge je obchodní značka nebo registrovaná obchodní značka společnosti Sony Creative Software Inc. v USA anebo jiných zemích.
- Všechny další názvy systémů nebo výrobků jsou obchodní značky nebo registrované obchodní značky jejich příslušných vlastníků. Značky TM a ® jsou v tomto návodu vynechány.

# **Začínáme**

# **Vybalení**

Zkontrolujte, zda jste v krabici s gramofonem obdrželi následující položky:

- Talíř (s pohonným řemínkem) (1)
- Gumová podložka (1)
- Adaptér 45 ot./min. (1)
- USB kabel (1)
- Disk CD-ROM obsahující software "Sound Forge Audio Studio LE" (1)
- Návod k obsluze (tento návod)
- Instalační příručka softwaru "Sound Forge Audio Studio LE"

# **Sestavení gramofonu**

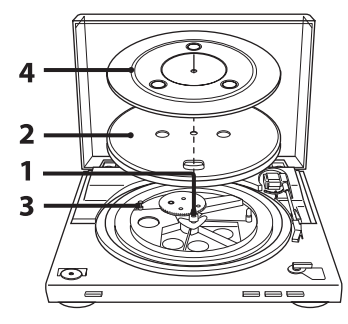

**1** Posuňte kovové části uvnitř většího pohonu ve směru šipky.

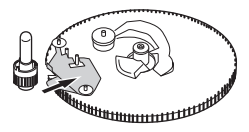

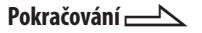

**2** Opatrně umístěte talíř na středovou hřídelku.

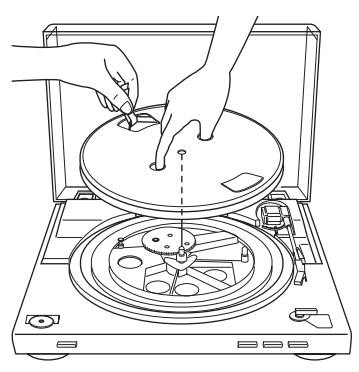

**3** Pomocí pásky obtočte řemínek pohonu talíře okolo řemeničky motoru.

Po obtočení řemínku nezapomeňte odstranit pásku.

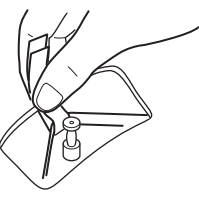

### **4** Umístěte gumovou podložku na talíř.

### **Poznámka**

Když po sestavení nebo přemístění gramofonu připojíte síťový napájecí kabel, začne se talíř někdy otáčet a raménko přenosky sestoupí k talíři, přestože jste nestiskli tlačítko START.

V takovém případě stisknutím tlačítka STOP vraťte raménko přenosky do držáku raménka.

### **Sejmutí krytu proti prachu**

Otevřete co nejvíce kryt proti prachu, uchopte obě strany krytu a pak kryt opatrně vyjměte.

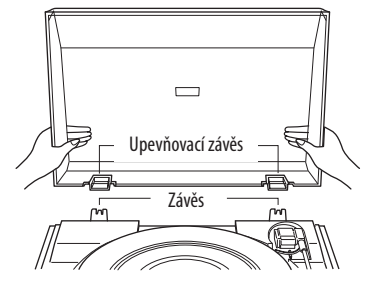

### **Tip**

Gramofon lze používat i s odstraněným krytem proti prachu. V takovém případě kryt pečlivě uschovejte.

### **Instalace krytu proti prachu**

Vložte upevňovací závěsy na krytu proti prachu do závěsů na zadní straně přístroje.

# Začínáme **7**Czaśnia metala za politika metala za politika metala za politika metala za politika metala za politika metala za p

# **Připojení gramofonu**

Kabel RCA se připojuje k zadní straně přístroje.

**1** Nastavte přepínač PHONO/LINE (v zadní části gramofonu) podle konektorů vašeho stereo systému (zesilovač).

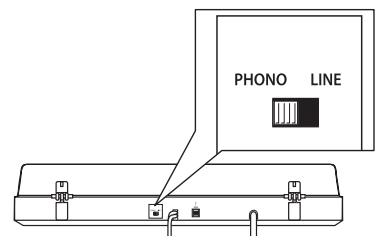

- Když je váš stereo systém (zesilovač) vybaven vstupními konektory PHONO (RCA) (připojte ke vstupním konektorům PHONO (RCA)  $\rightarrow$  nastavte polohu PHONO. Funkce ekvalizéru je vypnutá.
- Když není váš stereo systém (zesilovač) vybaven vstupními konektory PHONO (RCA) (připojte ke vstupním konektorům AUX, VIDEO apod.)  $\rightarrow$  nastavte polohu LINE.

Funkce ekvalizéru je zapnutá.

**2** Bílou zástrčku kabelu připojte do bílého konektoru (L) a červenou zástrčku kabelu připojte do červeného konektoru (R). Ujistěte se, že jste zástrčky pevně zasunuli do konektorů. V opačném případě může dojít k výskytu šumu.

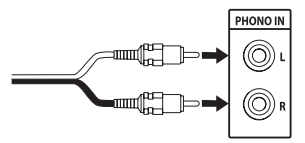

**3** Připojte síťový napájecí kabel. Po dokončení všech připojení provedením kroků 1 a 2 připojte síťový napájecí kabel do síťové zásuvky.

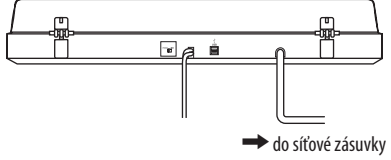

 $7<sup>q</sup>$ 

# **Ovládání**

# **Přehrávání vinylových gramofonových desek**

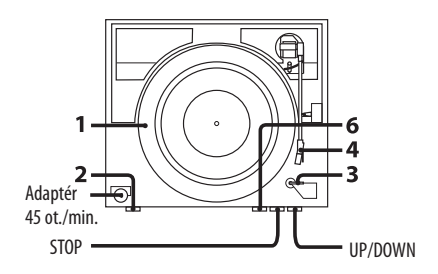

**1** Položte vinylovou desku na talíř.

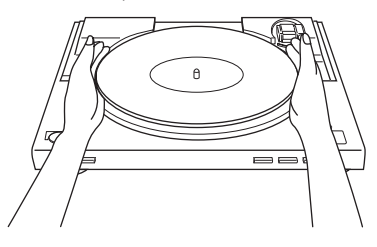

### **Poznámka**

Na talíř pokládejte pouze jednu vinylovou desku. Pokud je na talíři položeno více vinylových desek, může dojít ke špatnému kontaktu hrotu přenosky s drážkami na desce a ke zhoršení kvality reprodukce zvuku.

**2** Stisknutím tlačítka pro nastavení rychlosti nastavte požadovanou rychlost.

- **3** Nastavte VOLIČ VELIKOSTI na hodnotu 17 nebo 30.
- **4** Otočte ochranný kryt tak, aby se ukázal hrot přenosky.
- **5** Uzavřete kryt proti prachu.
- **6** Stiskněte tlačítko START. Talíř se začne otáčet.

### **Poznámka**

Aby nedošlo k poškození zesilovače, snižte jeho hlasitost. Při sestupování raménka přenosky a kontaktu hrotu přenosky s vinylovou deskou se může ozvat hlasitý skřípavý zvuk, který může poškodit zesilovač nebo reproduktory. Nastavte hlasitost zesilovače až po sestoupení hrotu přenosky.

**7** Nastavte požadovanou hlasitost na zesilovači.

### **Po ukončení přehrávání**

Raménko přenosky se automaticky vrátí do držáku raménka a pak se talíř přestane otáčet.

### **Zastavení přehrávání**

### Stiskněte tlačítko STOP.

Raménko přenosky se vrátí do držáku raménka. Talíř se přestane otáčet.

### **Pozastavení přehrávání**

Stisknutím tlačítka UP/DOWN zvedněte hrot přenosky z vinylové desky.

### **Přehrávání různých částí vinylové desky**

- **1** Po provedení kroku 4 stiskněte tlačítko UP/DOWN a pak zvedněte raménko přenosky.
- **2** Posuňte raménko přenosky do požadované polohy.
- **3** Stiskněte tlačítko UP/DOWN. Raménko přenosky sestoupí na desku a pak se spustí přehrávání.

### **Přehrávání vinylových desek o průměru 17 cm**

Umístěte dodávaný adaptér 45 ot./min. na středovou hřídelku. Pokud adaptér nepoužíváte, vložte jej zpět na určené odkládací místo.

# **Záznam zvukových stop do počítače**

Zvukové stopy z vinylové desky můžete následujícím způsobem nahrát do počítače:

- Pomocí dodávaného USB kabelu připojte gramofon k počítači.
- Použijte dodávaný software "Sound Forge Audio Studio LE".

### **Systémové požadavky na počítač, který bude připojen ke gramofonu\***

- Kompatibilní počítač: IBM PC/AT nebo kompatibilní počítače
- Operační systémy: Windows Vista® Home Basic Windows Vista® Home Premium Windows Vista® Business Windows Vista® Ultimate

Windows® XP Home Edition Service Pack 2 nebo vyšší

Windows® XP Professional Service Pack 2 nebo vyšší předinstalovaný (pouze nainstalovaný od výrobce)

- Jakékoliv jiné než výše uvedené operační systémy nejsou podporovány.
- 64bitové operační systémy nejsou podporovány.
- Hardware:
	- Port: Port USB\*\*
	- \* Vyžadován při záznamu zvukových stop z vinylové desky do počítače prostřednictvím USB připojení.
	- \*\* Konektor USB na gramofonu podporuje USB (max. rychlost).

### **Poznámky**

- Ve výše uvedeném provozním prostředí ale nemůžeme zaručit, že váš gramofon bude fungovat s každým počítačem.
- Nemůžeme zaručit, že gramofon bude fungovat při připojení podomácky sestavených počítačů, počítačů s operačními systémy aktualizovanými uživatelem, nebo počítačů s vícenásobnými operačními systémy.
- Nemůžeme zaručit, že gramofon bude spolupracovat s funkcemi pro pozastavení systému (suspend), spánek (pohotovostní režim) a hibernaci systému u každého počítače.

**Pokračování** 

### **Instalace dodávaného softwaru**

Před spuštěním záznamu nainstalujte dodávaný software "Sound Forge Audio Studio LE". Po nainstalování tohoto softwaru do počítače jej již nemusíte znovu instalovat (s výjimkou reinstalace tohoto softwaru).

**1** Vložte dodávaný disk CD-ROM do mechaniky CD ve vašem počítači.

**2** Nainstalujte software podle pokynů na obrazovce.

### **Tip**

Podrobné informace o instalaci softwaru najdete v instalační příručce k softwaru "Sound Forge Audio Studio LE".

### **Připojení USB kabelu**

Spojte gramofon s počítačem pomocí dodávaného USB kabelu.

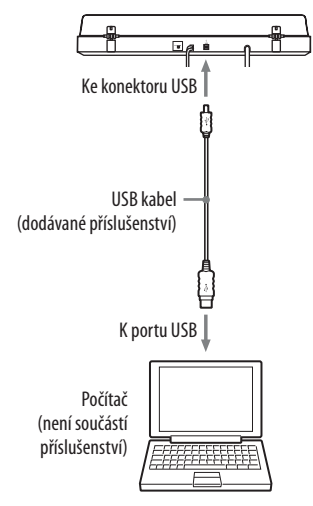

### **Poznámky**

- Nemůžeme zaručit, že tento gramofon bude fungovat při použití USB rozbočovače nebo USB prodlužovacího kabelu. Použijte dodávaný USB kabel.
- Připojte USB kabel do konektoru/portu USB pevně, jinak může dojít k poruše.
- Pokud USB kabel nepoužíváte, odpojte jej.
- Když je gramofon pomocí USB kabelu spojen s počítačem a když přehráváte desku za účelem záznamu zvukových stop do počítače, odesílá se zvuk upravený pomocí ekvalizéru gramofonu do USB portu počítače.

### **Tip**

Pokud používáte operační systém Windows XP nebo Windows Vista, jsou ovladače USB součástí operačního systému. Ovladače USB se automaticky nainstalují při prvním připojení systému k počítači. Podrobné informace najdete v návodu k vašemu počítači.

### **Nastavení počítače**

Před záznamem nastavte následujícím způsobem záznamové audio zařízení, v závislosti na typu používaného operačního systému:

• Windows XP

(položka [Control panel] (Ovládací panely) je v části [Category View] (Zobrazení podle kategorií)

- **1** Vyberte v nabídce [Start] položku [Control panel] (Ovládací panely).
- **2** Klepněte na [Sounds, Speech, and Audio Devices] (Zvuky, řeč a zvuková zařízení).
- **3** Klepněte na [Sounds and Audio Devices] (Zvuky a zvuková zařízení).
- **4** Klepněte na záložku [Audio] (Zvuk).
- **5** Vyberte [USB Audio CODEC] (USB Audio KODEK) pro [Default device:] (Výchozí zařízení:) v části [Sound recording] (Záznam zvuku).

**6** Klepněte na [OK].

• Windows Vista (položka [Control Panel] (Ovládací panely) je v části [Control Panel Home] (Hlavní ovládací panel)

- **1** Vyberte [Settings] (Nastavení) v nabídce [Start].
- **2** Vyberte [Control Panel] (Ovládací panely).
- **3** Klepněte na [Hardware and Sound] (Hardware a zvuk).
- **4** Klepněte na [Sound] (Zvuk).
- **5** Klepněte na záložku [Recording] (Záznam).
- **6** Vyberte [USB Audio CODEC] (USB Audio KODEK) pro [Microphone] (Mikrofon).
- **7** Klepněte na [Set default] (Nastavit výchozí).
- **8** Vyberte [USB Audio CODEC] (USB Audio KODEK) a pak klepněte na [Properties] (Vlastnosti).
- **9** Klepněte na záložku [Advaced] (Upřesnit).
- **10** Vyberte [2 channel, ...] (2 kanály, ...) (např.: [2 channel, 16 bit, 44100 Hz (CD Quality)] (2 kanály, 16 bitů, 44100 Hz (kvalita CD) v rozbalovacím seznamu [Default Format] (Výchozí formát).

### **11** Klepněte na [OK].

### **Poznámka**

Pro přivedení vstupního stereo signálu z gramofonu do počítače je nezbytné provést kroky 8 až 11.

### **Záznam zvukových stop z gramofonu do počítače**

- **1** Spusťte software "Sound Forge Audio Studio LE", který jste nainstalovali z dodávaného disku CD-ROM. Automaticky se otevře hlavní okno (Main Window).
- **2** Klepněte na tlačítko záznamu v hlavním okně - viz níže.

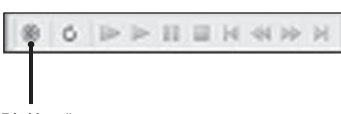

Zde klepněte

Zobrazí se nové dialogové okno [Recording] (Záznam) a otevře se datové okno (Data Window). Ve výchozím nastavení je aktivováno nové datové okno. Pokud chcete datové okno

změnit, otevřete a aktivujte datové okno, u kterého chcete provádět záznam.

- **3** Klepněte na tlačítko [Record] (Spustit záznam) v dialogovém okně [Recording] (Záznam).
- **4** Spusťte na gramofonu přehrávání zvukové stopy na vinylové desce. Před spuštěním přehrávání vinylové desky se ujistěte, že je software v režimu záznamu. Během záznamu si můžete všimnout, že indikátor záznamu v dialogovém okně [Recording] (Záznam) červeně svítí a bliká.

**Pokračování** 

**5** Zkontrolujte, zda bylo přehrávání zvukové stopy zcela dokončeno, a pak klepněte na tlačítko [STOP] v dialogovém okně [Recording] (Záznam).

Nahraná data se zobrazují v datovém okně ve formě vlny.

- **6** Klepnutím na [Close] (Uzavřít) uzavřete dialogové okno [Recording] (Záznam).
- **7** Pro uložení nahrané zvukové stopy do vašeho počítače aktivujte datové okno, které chcete uložit, a pak vyberte v nabídce [File] (Soubor) možnost [Save] (Uložit).
- **8** Zadejte název souboru a pak vyberte v rozbalovacím seznamu formát souboru.
- **9** Vyberte umístění pro uložení a pak klepněte na [Save] (Uložit).
- **10** Pro ukončení aplikace vyberte v nabídce [File] (Soubor) možnost [Exit] (Ukončit).

**11** Po dokončení záznamu odpojte od počítače a gramofonu USB kabel.

### **Tip**

Podrobné informace o používání softwaru najdete v průvodci rychlým používáním softwaru "Sound Forge Audio Studio LE" (na dodávaném disku CD-ROM) nebo v online nápovědě tohoto softwaru.

### **Referenční příručky pro dodávaný software**

Projděte si následující pokyny:

- Instalační příručka softwaru "Sound Forge Audio Studio LE" Podívejte se do této dodávané příručky pro instalaci softwaru "Sound Forge Audio Studio LE".
- Výukový program k softwaru "Sound Forge Audio Studio LE" Tento výukový program obsahuje jednoduché pokyny k používání tohoto softwaru. Po instalaci softwaru se tento výukový program zobrazí při prvním spuštění tohoto softwaru.
- Průvodce rychlým používáním softwaru "Sound Forge Audio Studio LE" (na dodávaném disku CD-ROM) Obsahuje pokyny k základním operacím tohoto softwaru.

# **Doplňující informace**

# **Bezpečnostní upozornění**

### **Bezpečnost**

- Před zapnutím přístroje se ujistěte, že napětí uvedené na typovém štítku odpovídá napětí ve vaší domácnosti.
- Pokud se do skříňky přístroje dostane nějaký předmět nebo tekutina, odpojte napájecí kabel ze síťové zásuvky a před dalším použitím nechejte přístroj zkontrolovat kvalifikovaným servisním technikem.
- Pokud nebudete přístroj delší dobu používat, vytáhněte jeho napájecí kabel ze síťové zásuvky. Při odpojování kabelu vždy uchopte zástrčku. Nikdy netahejte za samotný kabel.

### **Umístění**

- Umístěte přístroj na vodorovnou plochu.
- Neumísťujte přístroj do blízkosti elektrických zařízení (jako např. televizor, vysoušeč vlasů nebo zářivka), která mohou způsobit výskyt brumu nebo šumu.
- Umístěte přístroj na místa, která nejsou vystavena vibracím způsobeným reproduktory, bouchnutím dveří apod.
- Chraňte přístroj před přímým slunečním světlem, extrémní teplotou, vlhkostí a nadměrným prachem.

### **Zabalení**

Karton a obalový materiál uschovejte. Představují ideální obal pro přepravu přístroje.

V případě jakýchkoli dotazů nebo problémů týkajících se tohoto přístroje, na které nenajdete odpověď v tomto návodu k obsluze, se obraťte na vašeho nejbližšího prodejce Sony.

### **Poznámky k záznamu**

Nahraná hudba je určena pouze k osobnímu použití. Používání hudby mimo toto omezení vyžaduje svolení držitelů autorských práv.

# **Údržba**

### **Péče o hrot přenosky a desky**

Abyste zabránili předčasnému opotřebení hrotu přenosky a desek, měli byste hrot přenosky a desku před přehráváním očistit. Hrot přenosky očistěte kvalitním kartáčkem na čištění hrotů přenosek, směrem od zadní k přední části. Hrot přenosky nečistěte prsty. Při použití tekutého čisticího prostředku na hroty přenosek hrot přenosky příliš nevlhčete.

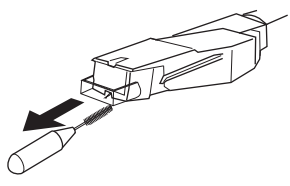

Desky důkladně očistěte kvalitním prostředkem na čištění gramofonových desek.

### **Čištění skříňky přístroje a krytu proti prachu**

Skříňku přístroje a kryt proti prachu pravidelně čistěte jemným suchým hadříkem. Pokud nelze nečistoty odstranit, použijte hadřík navlhčený ve slabém roztoku čisticího prostředku. Nepoužívejte rozpouštědla, jako je např. líh, benzen nebo ředidlo, protože by došlo k poškození povrchové úpravy přístroje.

### **Výměna hrotu přenosky**

Očekávaná životnost hrotu přenosky je asi 500 hodin. Pro dosažení dobré kvality zvuku a zabránění poškození desek doporučujeme vyměňovat hrot přenosky během této doby. O náhradní hrot přenosky požádejte nejbližšího prodejce Sony.

### **Sejmutí hrotu přenosky**

- **1** Vypněte přístroj a odpojte síťový napájecí kabel gramofonu a zesilovače.
- **2** Nasaďte ochranný kryt hrotu přenosky.

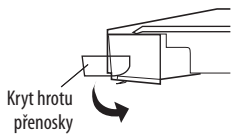

**3** Uchopte držák hrotu přenosky a vytáhněte jej směrem dolů z konektoru hrotu přenosky - viz obrázek.

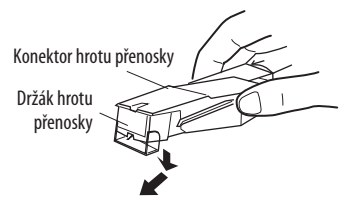

### **Nasazení hrotu přenosky**

Proveďte tento postup s hrotem přenosky chráněným krytem hrotu přenosky.

**1** Uchopte obě strany držáku hrotu přenosky a pak vložte úchyt hrotu přenosky do konekoru hrotu přenosky.

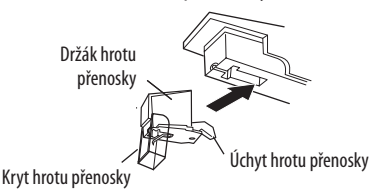

**2** Zatlačte držák hrotu přenosky nahoru tak, aby zacvakl, a tím se zcela uzamkl.

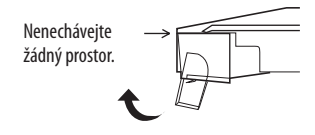

### **Poznámka**

Netlačte na kryt hrotu přenosky silou. Jinak může nechráněný hrot přenosky způsobit zranění nebo poškození hrotu přenosky.

# **Odstraňování problémů**

Před prováděním kroků uvedených

v následujícím seznamu se nejdříve ujistěte, že:

• Napájecí kabel je pevně připojen.

• Kabely reproduktorů jsou pevně připojeny. Pokud se problém nepodaří odstranit ani po provedení následujících kroků, obraťte se na vašeho nejbližšího prodejce Sony.

### **Přehrávání vinylových gramofonových desek**

### **Raménko přenosky přeskakuje nebo se vůbec neposouvá dopředu.**

- Gramofon není umístěn ve vodorovné poloze. Umístěte gramofon na vodorovný povrch.
- Deska je znečištěná nebo poškrábaná. Očistěte desku běžně dostupným čisticím prostředkem k čištění gramofonových desek, nebo vyměňte desku.

### **Špatná kvalita zvuku, nadměrný šum, přerušovaný zvuk atd.**

- Hrot přenosky je znečištěný nebo opotřebovaný. Odstraňte prach z hrotu přenosky vhodným kartáčkem na čištění hrotů přenosek, nebo vyměňte opotřebovaný hrot přenosky (viz str. 14).
- Na vinylové desce se usadil prach nebo nečistoty. Očistěte desku kvalitním čisticím prostředkem k čištění gramofonových desek.

**Pokračování** 

### **Dunivý zvyk nebo nízkofrekvenční hučení\*.**

- Gramofon je umístěn příliš blízko reproduktorů. Umístěte reproduktory do větší vzdálenosti od gramofonu.
- \* Tento jev nazývaný "akustická zpětná vazba" se objevuje, pokud jsou vibrace z reproduktorů přenášeny vzduchem nebo pomocí pevných předmětů (jako např. poličky, skříně nebo podlahy) do gramofonu, kde jsou zachyceny hrotem přenosky, zesíleny a přehrávány pomocí reproduktorů.

### **Rychlost přehrávání není správná.**

• Nesprávný počet ot./min. Nastavte ot./min. tak, aby odpovídaly otáčkám uvedeným na vinylové desce. (Vyberte "33" pro desky 33 ¼ ot./min. nebo "45" pro desky 45 ot./min.)

### **Řemínek pohonu talíře je opotřebovaný.**

• Vyměňte řemínek pohonu talíře. Podrobné informace si prosím vyžádejte u nejbližšího prodejce Sony.

### **Talíř se neotáčí.**

- Ujistěte se, že je napájecí kabel pevně připojen do síťové zásuvky.
- Zajistěte, aby byl řemínek pohonu talíře zcela obtočen kolem řemeničky motoru.

### **Řemínek pohonu talíře je přetržený.**

• Vyměňte řemínek pohonu talíře. Podrobné informace si prosím vyžádejte u nejbližšího prodejce Sony.

### **Zvuk je příliš tichý nebo zkreslený.**

• Gramofon není připojen do vstupních konektorů PHONO IN (RCA) na zesilovači (viz str. 7).

### **Připojení/Záznam prostřednictvím USB**

### **Gramofon není vaším počítačem detekován.**

- Odpojte dodávaný USB kabel a pak jej znovu připojte.
- Restartujte počítač v době, kdy je k němu připojen gramofon.
- Odpojte dodávaný USB kabel a restartujte počítač. Po restartu spojte počítač s gramofonem pomocí dodávaného USB kabelu.
- Nastavení zařízení ve vašem počítači může být nesprávné.
	- Při prvním připojení gramofonu k počítači pomocí USB kabelu se automaticky nainstalují ovladače USB Composite Device (Složené zařízení USB), HID-compliant consumer control device (Uživatelské zařízení kompatibilní se standardem HID), USB Human Interface Device (Zařízení USB standardu HID) a USB Audio Device (USB audio zařízení) (Windows XP)/USB Audio CODEC (USB Audio KODEK) (Windows Vista). Pro kontrolu správnosti instalace ovladače proveďte následující:

• Windows XP

(položka [Control panel] (Ovládací panely) je v části [Category View] (Zobrazení podle kategorií)

- **1** Vyberte v nabídce [Start] položku [Control panel] (Ovládací panely).
- **2** Klepněte na [Performance and Maintenance] (Výkon a údržba).
- **3** Klepněte na [System] (Systém).
- **4** Klepněte na záložku [Hardware] a pak klepněte na [Device manager] (Správce zařízení).
- **5** Klepněte na obrazovku [Device manager] (Správce zařízení). Následujícím způsobem zkontrolujte nainstalovaná zařízení:
	- [USB Human Interface Devices] (Zařízení USB standardu HID) a [HID-compliant consumer control device] (Uživatelské zařízení kompatibilní se standardem HID) v části [Human Interface Devices] (Zařízení standardu HID)
	- [USB Audio Device] (USB audio zařízení) v části [Sound, video and game controllers] (Řadiče zvuku, videa a herních zařízení)
	- [USB Composite Device] (Složené zařízení USB) v části [Universal Serial Bus controllers] (Řadiče sběrnice USB)

• Windows Vista

(položka [Control Panel] (Ovládací panely) je v části [Control Panel Home] (Hlavní ovládací panel)

- **1** Vyberte [Settings] (Nastavení) v nabídce [Start].
- **2** Vyberte [Control Panel] (Ovládací panely).
- **3** Vyberte [System and Maintenance] (Systém a údržba).
- **4** Vyberte [Device Manager] (Správce zařízení).
- **5** Klepněte na obrazovku [Device manager] (Správce zařízení).

Následujícím způsobem zkontrolujte nainstalovaná zařízení:

- [USB Human Interface Devices] (Zařízení USB standardu HID) a [HID-compliant consumer control device] (Uživatelské zařízení kompatibilní se standardem HID) v části [Human Interface Devices] (Zařízení standardu HID)
- [USB Audio CODEC] (USB Audio KODEK) v části [Sound, video and game controllers] (Řadiče zvuku, videa a herních zařízení)
- [USB Composite Device] (Složené zařízení USB) v části [Universal Serial Bus controllers] (Řadiče sběrnice USB)

### **Poznámky**

- Při připojení k jiným USB portům se může stát, že budete muset nainstalovat ovladače USB.
- Při připojení k jiným USB portům počítač znovu automaticky nainstaluje ovladač. V takovém případě zkontrolujte, zda je ovladač správně nainstalován.

### **Nahraný zvuk je poškozený.**

- Procesor počítače je přetížený. Ukončete ostatní aplikace.
- K počítači jsou připojena další USB zařízení, která jsou současně ovládána. Ukončete ovládání dalších USB zařízení.

### **Nelze nahrávat zvuk z gramofonu.**

• Audio zařízení pro záznam zvuku na vašem počítači není správně nastaveno. Zkontrolujte nastavení zařízení podle postupu na stranách 10 a 11.

### **V nahraném zvuku je šum.**

• Poblíž gramofonu se nacházejí elektrické vodiče, zářivkové osvětlení nebo mobilní telefony. Přesuňte přístroj do větší vzdálenosti od možných zdrojů elektromagnetického rušení.

### **Poznámky**

- Podrobné informace o ovládání vašeho počítače najdete v návodu k obsluze počítače.
- Samozřejmě mohou nastat i poruchy, které nelze vyřešit pomocí tohoto průvodce odstraňováním problémů. V takových případech prosím kontaktujte nejbližšího prodejce Sony.

# **Technické údaje**

### **Motor a talíř**

Druh pohonu: Řemínkový pohon Motor: Stejnosměrný motor Gramofonový talíř: Průměr 295 mm (hliníkový tlakový odlitek) Rychlosti: 33 1 /3 ot./min. a 45 ot./min., 2 rychlosti Kolísání otáček: Menší než 0,25 % (WRMS) Poměr signál/šum: Více než 50 dB (DIN-B)

### **Raménko přenosky**

Typ: Dynamicky vyvážené přímé raménko s jemným tlumením Efektivní délka raménka: 195 mm

### **Konektor USB**

Zdroj energie: Kompatibilní s napájením sběrnice USB (5 V, 100 mA) (Energie je dodávána z PC, které je připojeno pomocí dodávaného USB kabelu.) Výstupní konektor: Systém napájení po kabelu (plug-in power) (Speciální konektor USB) Konektor USB série B USB (podpora max. rychlosti)

### **Všeobecné údaje**

Požadavky na napájení: Model pro Severní Ameriku: 120 V AC (střídavé), 60 Hz Jiné modely: 230 – 240 V AC (střídavé), 50/60 Hz Příkon: 2 W Rozměry: Přibl.  $420 \times 95 \times 360$  mm (š/v/h) Hmotnost: 3,3 kg Dodávané příslušenství: Adaptér 45 ot./min. (1) Talíř (s řemínkem pohonu) (1) Gumová podložka (1) USB kabel (1) Disk CD-ROM (1) Návod k obsluze (tento návod) Instalační příručka softwaru "Sound Forge Audio Studio LE"

Design a technické údaje se mohou změnit bez předchozího upozornění.

# **Části a ovládací prvky**

 Závěs **11** Raménko přenosky Držák raménka přenosky 13 Místo pro zvednutí prsty **14** VOLIČ VELIKOSTI Tlačítko STOP (Zastavení) Tlačítko UP/DOWN (Nahoru/dolů) Přepínač PHONO/LINE 18 Konektor USB Středová hřídelka 2 Adaptér 45 ot./min. Tlačítko pro nastavení rychlosti 4 Gumová podložka Gramofonový talíř 6 Konektor hrotu přenosky Tlačítko START (Spuštění) **8** Izolátor **9** Kryt proti prachu

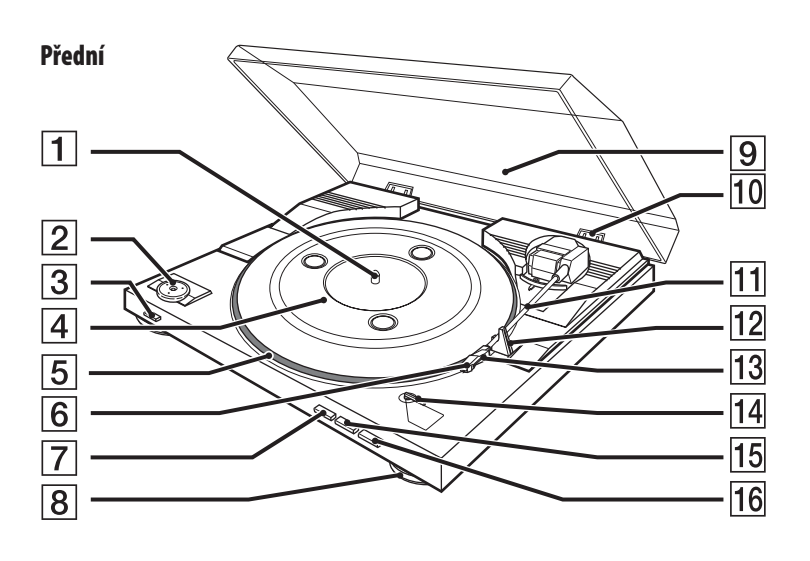

**Zadní**

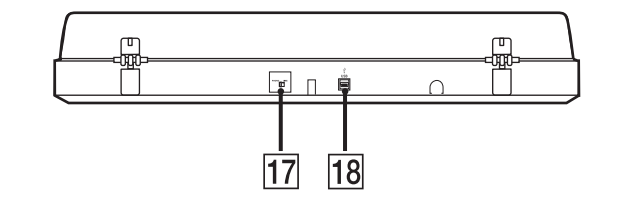

# ONY

### http://www.sony.net/

Sony Corporation Printed in Czech Republic (EU)

### **CZ**

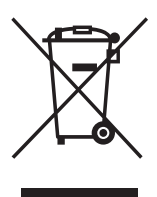

### **Nakládání s nepotřebným elektrickým a elektronickým zařízením (platné v Evropské unii a dalších evropských státech uplatňujících oddělený systém sběru)**

Tento symbol umístěný na výrobku nebo jeho balení upozorňuje, že by s výrobkem po ukončení jeho životnosti nemělo být nakládáno jako s běžným odpadem z domácnosti. Místo toho by měl být odložen do sběrného místa určeného k recyklaci elektronických výrobků a zařízení. Dodržením této instrukce zabráníte negativním dopadům na životní prostředí a zdraví lidí, které naopak může být ohroženo nesprávným nakládáním s výrobkem při jeho likvidaci. Recyklováním materiálů, z nichž je výrobek vyroben, pomůžete zachovat přírodní zdroje. Pro získání dalších informací o recyklaci tohoto výrobku kontaktujte prosím místní orgány státní správy, místní firmu zabezpečující likvidaci a sběr odpadů nebo prodejnu, v níž jste výrobek zakoupili.